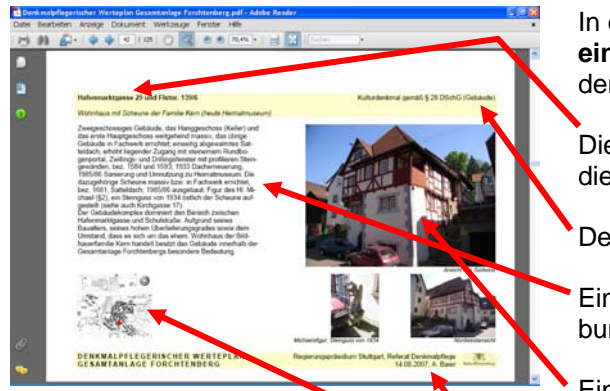

In den **Datenblättern zu einzelnen Objekten** finden Sie:

Die Adressangaben und die Objektbezeichnung

Den Denkmalstatus

Eine knappe Beschreibung und Bewertung

Ein aktuelles Foto, z.T. mit zusätzlichen Fotos darunter

Eine Übersichtskarte

Hinweise zu Bearbeiter und Stand

Die **Übersichtskarte**, unten links auf den Datenblättern markiert mit einem roten Punkt die Lage des jeweiligen Objekts im Stadtraum. Die Karte lässt sich anklicken und leitet dann zurück zum denkmalpflegerischen Werteplan.

Bei Problemen wenden Sie sich bitte an martin.hahn@rps.bwl.de

Stand: 01/2008, Referat Denkmalpflege (Hahn)

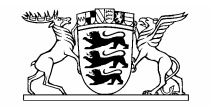

## Baden-Württemberg

REGIERUNGSPRÄSIDIUM STUTTGART WIRTSCHAFT, RAUMORDNUNG, BAU-, DENKMAL- UND GESUNDHEITSWESEN

## **RUE** Denkmalpflegerische Wertepläne für Gesamtanlagen  **Bedienungsanleitung**

Sehr geehrte Nutzerin, sehr geehrter Nutzer,

denkmalpflegerische Wertepläne haben die Sicherstellung eines ganzheitlichen Denkmalschutzes in Gesamtanlagen gemäß § 19 Denkmalschutzgesetz zum Ziel. Berücksichtigung finden in ihm nicht nur die einzelnen Kulturdenkmale, sondern auch erhaltenswerte Gebäude, Straßenzüge, Plätze und Grünflächen, die die Gesamtanlage konstituieren bzw. prägen. Mit diesem Fachbeitrag soll die denkmalpflegerische Praxis in den Gesamtanlagen durch einen schnellen und unkomplizierten Datenzugriff erleichtert werden. Die Wertepläne schaffen zudem Transparenz und Planungssicherheit in Bezug auf den Kulturgüterschutz.

Neben einer Druckfassung wurde auch eine elektronische Version des denkmalpflegerischen Werteplans erstellt. Sie finden ihn auf der beiliegenden CD-ROM. Das PDF-Dokument "Denkmalpflegerischer Werteplan für die Gesamtanlage XY" können Sie direkt von der CD-ROM starten, aber natürlich auch auf ihren Computer kopieren; die Arbeitsgeschwindigkeit wird dadurch höher.

Das Dokument lässt sich mit dem kostenlos erhältlichen ADOBE® ACRO-BAT® READER öffnen, den Sie sicherlich bereits auf ihrem Computer installiert haben. Zur optimalen Bedienung empfehlen wir die derzeit aktuelle Version ADOBE® ACROBAT® READER 8.0, die auch auf den folgenden Seiten dargestellt ist.

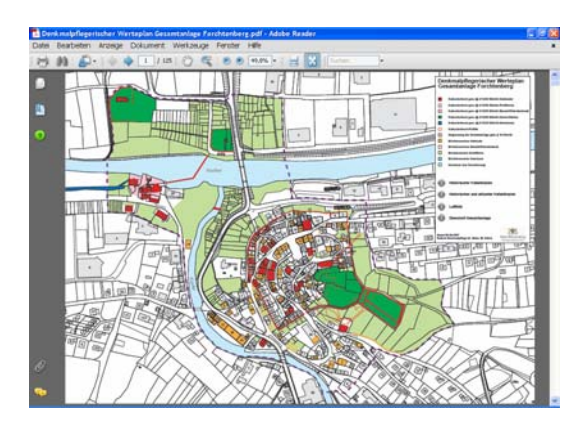

## Als **Eröffnungsseite** wird direkt der denkmalpflegerische Werteplan angezeigt.

In der rechts angezeigten Legende finden Sie zunächst **vier spezielle Informationsseiten** (mit einem <sup>1</sup>D-Button gekennzeichnet).

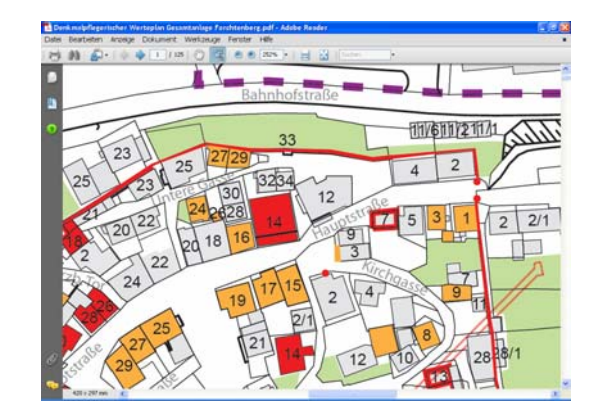

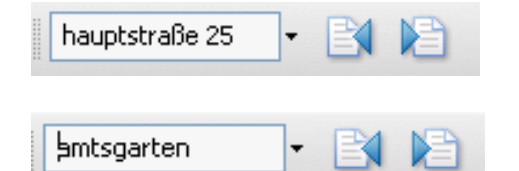

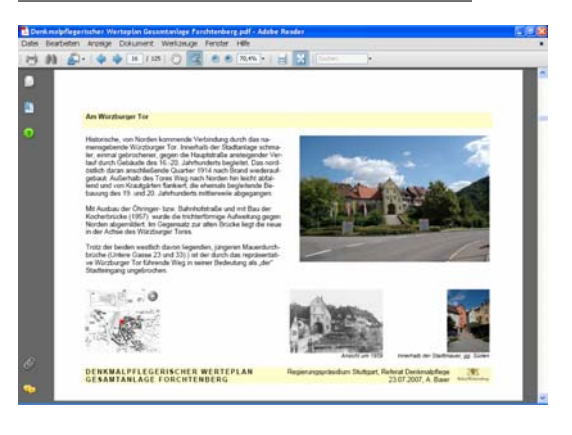

## **Interaktiver denkmalpflegerischen Werteplan**:

Mit den Zoom-Werkzeugen des ADOBE ® ACROBAT®  $READER$  ( $\mathbb{R}$   $\Theta$   $\mathbb{R}$   $\mathbb{R}$   $\rightarrow$   $\mathbb{R}$  ) können Sie den Kartenausschnitt beliebig vergrößern. Mit dem Hand-Werkzeug  $(\mathcal{O})$ 

können Sie sich in der Karte frei bewegen. Die einzelnen farbig markierten Kulturdenkmale, erhaltenswerten Gebäude, Freiflächen, Straßennamen etc. lassen sich anwählen (Zeigefinger erscheint), mit einem Mausklick werden Sie dann zu den einzelnen Datenblättern weitergeleitet.

**Direktsuche:** Sie können im ..Suche"-Feld auch direkt eine Adresse oder einen Begriff eingeben und gelangen dann zu den Ergebnissen dieser Volltextsuche.

In den **Datenblättern zu Straßen, Plätzen, Grünflächen** finden Sie allgemeine Informationen zu städtebaulich-historischen Aspekten mit einem oder mehreren Übersichtsfotos. Vielfach treten auch historische Fotografien erläuternd hinzu.

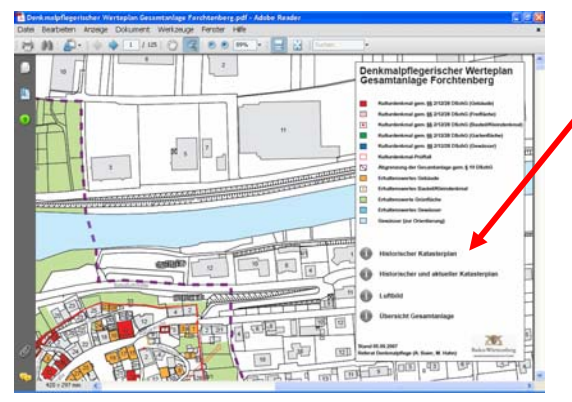

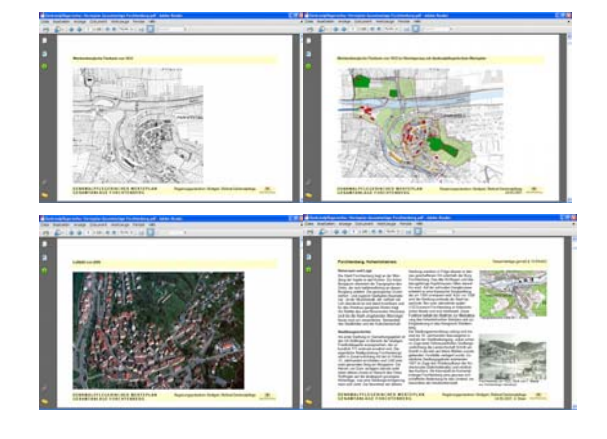

Sie können auswählen zwischen einem historischen Katasterplan, einer Überlagerung zwischen historischem Katasterplan und denkmalpflegerischem Werteplan, einem aktuellen Luftbild sowie einer allgemeinen Beschreibung der Gesamtanlage.